## **Tabla de Contenidos**

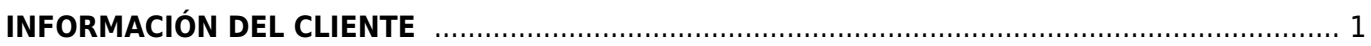

<span id="page-2-0"></span>[Para ver o editar la información del administrador es necesario ir al menú que se encuentra en la](https://wiki.sulemp.com/lib/exe/detail.php?id=informacion_de_cliente&media=wiki:informacion-cliente.png) [barra de lado izquierdo a](https://wiki.sulemp.com/lib/exe/detail.php?id=informacion_de_cliente&media=wiki:informacion-cliente.png) **Configuración>Configuraciones>Información del cliente**, al ir a este menú aparecerá una pantalla como la siguiente donde podrá ver o editar su información de administrador.

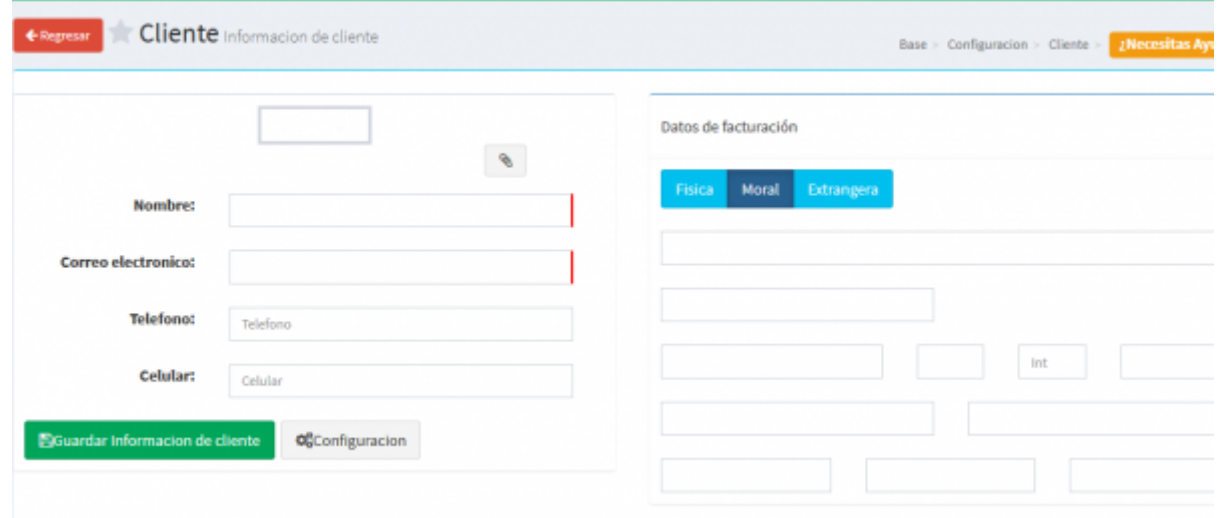

From: <https://wiki.sulemp.com/>- **Ofrecemos Soluciones**

Permanent link: **[https://wiki.sulemp.com/doku.php?id=informacion\\_de\\_cliente](https://wiki.sulemp.com/doku.php?id=informacion_de_cliente)**

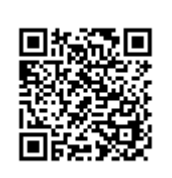

Last update: **2018/09/27 17:13**